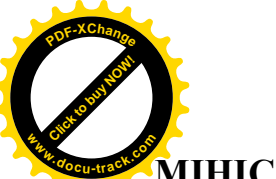

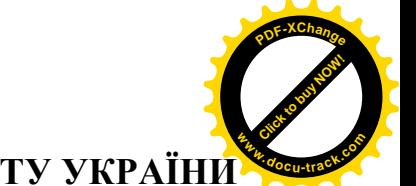

# **ரе В ∐НИСТЕРСТВО ОСВІТИ ТА НАУКИ, МОЛОДІ ТА СПОРТУ УКРАЇНИ** ДЕРЖАВНИЙ ВИЩИЙ НАВЧАЛЬНИЙ ЗАКЛАД **<u>©** «НАЦІОНАЛЬНИЙ ГІРНИЧИЙ УНІВЕРСИТЕТ»</u>

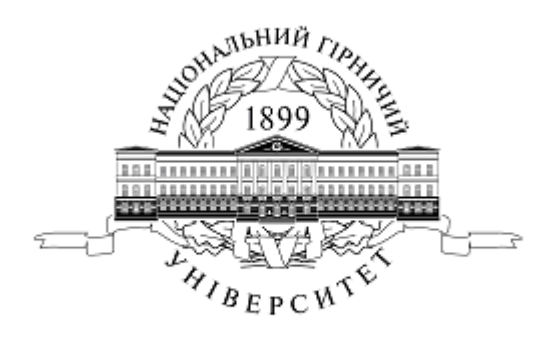

# Методичні рекомендації та індивідуальні завдання

# до виконання лабораторних та контрольних робіт з дисципліни

# **³Ɂɚɫɨɛɢɦɭɥɶɬɢɦɟɞɿɚɜɧɨɜɢɯɿɧɮɨɪɦɚɰɿɣɧɢɯ ɬɟɯɧɨɥɨɝɿɹɯ"**

для студентів спеціальності 7.050101

денного та заочного відділення

Дніпропетровськ 2011

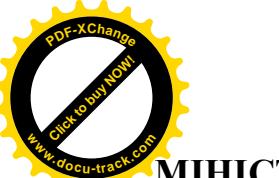

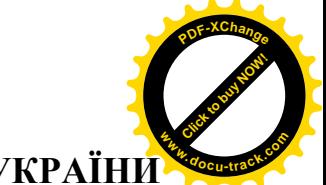

# **ரністерство освіти та науки, молоді та спорту україни** ДЕРЖАВНИЙ ВИЩИЙ НАВЧАЛЬНИЙ ЗАКЛАД **<u>©** «НАЦІОНАЛЬНИЙ ГІРНИЧИЙ УНІВЕРСИТЕТ»</u>

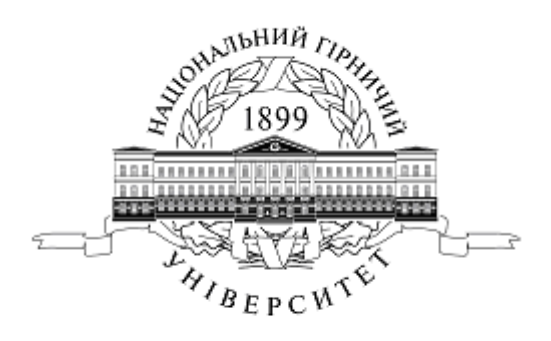

# Методичні рекомендації та індивідуальні завдання до виконання лабораторних та контрольних робіт з дисципліни **³Ɂɚɫɨɛɢɦɭɥɶɬɢɦɟɞɿɚɜɧɨɜɢɯɿɧɮɨɪɦɚɰɿɣɧɢɯ ɬɟɯɧɨɥɨɝɿɹɯ"**

для студентів спеціальності 7.050101 денного та заочного відділення

> Дніпропетровськ **HFV** 2011

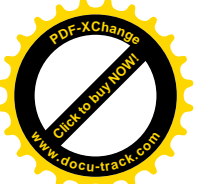

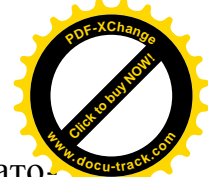

Методичні рекомендації та індивідуальні завдання до виконання лаборато рних та контрольних робіт з дисципліни "Засоби мультимедіа в нових інформаційних технологіях" для студентів спеціальності 7.050101 денного та заочного відділення/Упорядн.: Л.Г. Ахметшина, В.О. Трусов, І.М. Удовік, О.С. Шевцова. -Дніпропетровськ: ДВНЗ НГУ, 2011. - 18 с.

Упорядники:

- Л.Г. Ахметшина, проф., док. техн. наук (лабораторні роботи № 1, 2);
- В.О. Трусов, доц., канд. техн. наук (лабораторні роботи № 3,4);
- $I.M.$  Уловік, асистент (лабораторні роботи № 5,6);
- О.С. Шевцова, асистент, (лабораторні роботи № 7,8).

Затверджено методичною комісією з напряму 050101 Комп'ютерні науки (протокол № 1 від 30.09.2011 р.) за поданням кафедри програмного забезпечення комп'ютерних систем (протокол № 2 від 29.09.2011р.).

Подано Методичні рекомендації та індивідуальні завдання до виконання лабораторних та контрольних робіт з дисципліни "Засоби мультимедіа в нових інформаційних технологіях" освітньо-кваліфікаційної програми пілготовки фахівців для спеціальності "Інформаційні управляючі системи та технології".

Відповідальний за випуск завідувач кафедри програмного забезпечення комп'ютерних систем проф. Алексеєв М.О.

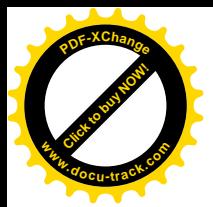

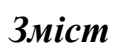

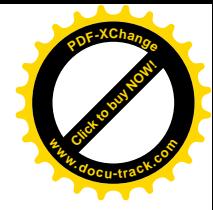

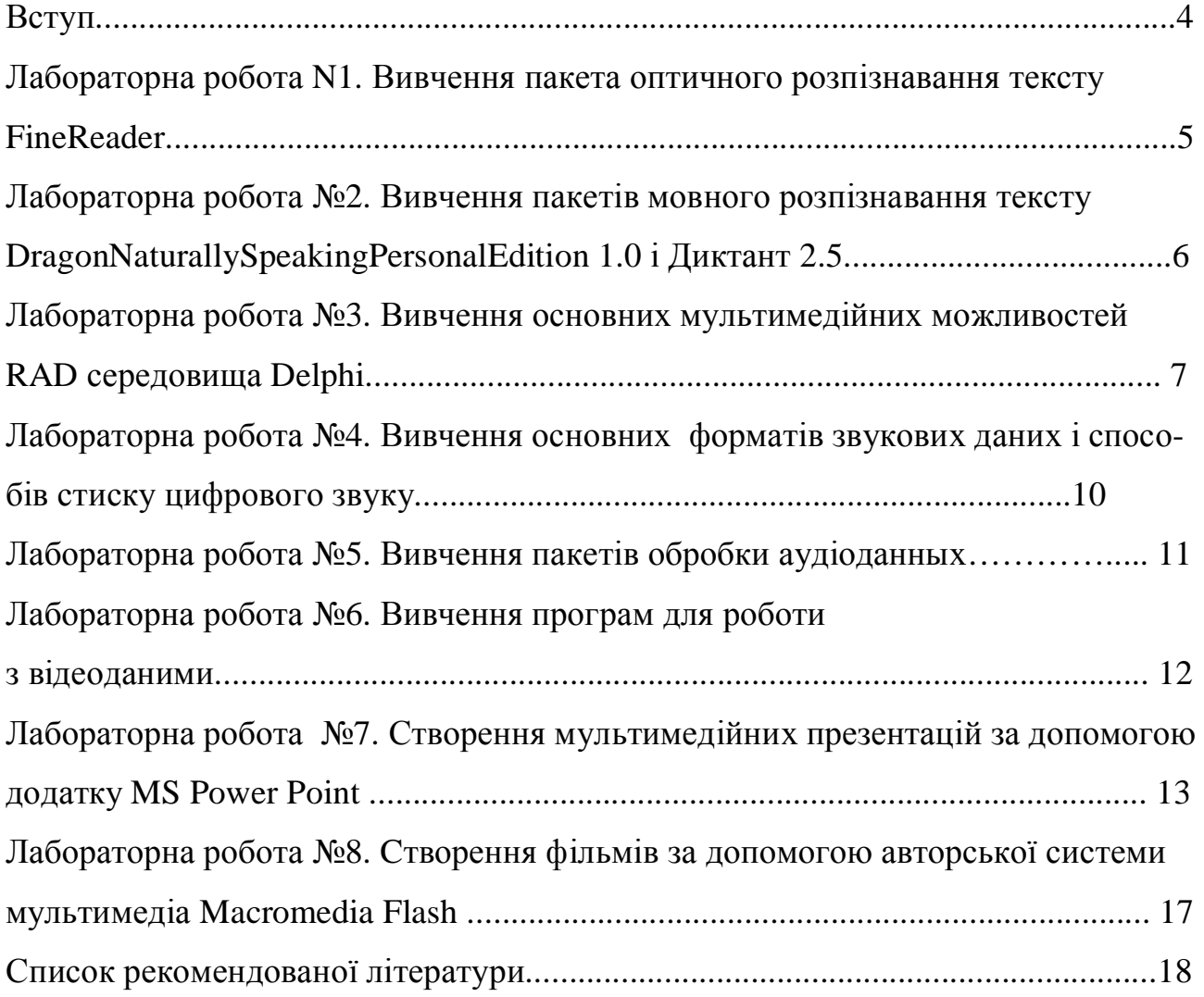

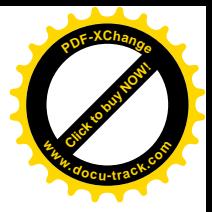

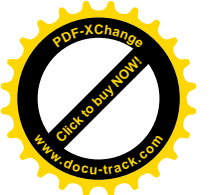

Методичні рекомендації та індивідуальні завдання до виконання лабораторних та контрольних робіт з дисципліни "Засоби мультимедіа в нових інформаційних технологіях" для студентів спеціальності 7.050101 призначені для студентів денної та заочної форми навчання.

Студенти денного відділення виконують всі 8 лабораторних робіт під час аудиторного навчання.

Студенти заочного відділення виконують лабороторні роботи № 1,2,3,5 самостійно, після установчої сесії, оформлюючи їх у вигляді контрольної роботи. Виконана контрольна робота у вигляді звіту подається за 1 тиждень до початку сесії секретарю кафедри ПЗКС. Звіт повинен містити паперовий варіант виконання контрольної роботи (за вимогами кожної з програми роботи завдання) та електронний, що міститиме усі вихідні файли завдань. Виконана контрольна робота є допуском до проведення лабораторних занять. Лабораторні роботи № 4,6,7,8 студенти заочного відділення виконують під час аудиторного навантаження на сесії.

Варіант контрольної роботи обирається студентом згідно списку академічної групи.

Виконані лабораторні роботи є допуском до екзамену з дисципліни «Засоби мультимедіа в нових інформаційних технологіях».

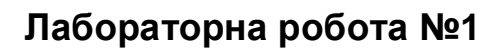

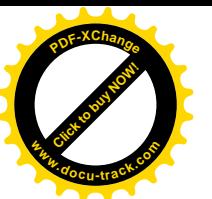

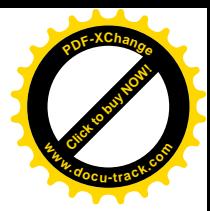

# *ȼɢɜɱɟɧɧɹɩɚɤɟɬɚɨɩɬɢɱɧɨɝɨɪɨɡɩɿɡɧɚɜɚɧɧɹɬɟɤɫɬɭ FineReader*

#### *1. Mema pobomu*

Одержання навичок інсталяції й деінсталяції додатка Windows, вивчення інтерфейсу користувача й основних навичок роботи с OCR (Optical Character Recognition – оптичне розпізнавання символів) додатком FineReader і текстовими форматами даних.

#### $2.$  Постановка завдання

Виконати інсталяцію та деінсталяцію додатка FineReader, розпізнати та скорегувати відсканований текст, зберегти у різних форматах та побудувати порівняльну діаграму розмірів.

#### 3. Програма роботи

3.1. Ознайомитись з рекомендованою літературою та конспектом лекцій.

3.2. Вивчити інструкції з інсталяції додатка FineReader з файлу Readme.

3.3. Зробити інсталяцію пакета FineReader.

3.4. Запустити додаток FineReader, ознайомитись з інтерфейсом користувача.

3.5. Для 5 сторінок відсканованого тексту зробити оптичне розпізнавання (перетворення формату JPG–DOC). Відскановані сторінки тексту обираються довільно, або з наведених файлів, що знаходяться на **SRV/ЗММА/Файлы для** распознания, згідно з варіантами завдань за власним номером у списку академічної групи.

3.6. Скорегувати перетворений текст кожної сторінки (команда **Проверка**).

3.7. Зберегти скореговані сторінки та створити з них єдиний документ у фор-Mati DOC.

3.8. Останню сторінку із додатку Fine Reader зберегти у форматах DOC, RTF, PDF, HTM, Unicode HTML(UTF-8), TXT.

3.9. Визначити розмір файлів сторінки в зазначених шести форматах, занести значення в таблицю Word або Excel, побудувати порівняльну діаграму.

3.10. Зробити деінсталяцію пакета за допомогою додатка Uninstall або вруч-HV.

3.11. Звіт повинен містити:

- номер лабораторної роботи, її назву та мету;
- сторінки відсканованого тексту у форматі JPG;
- єдиний розпізнаний та скорегований документ у форматі DOC;
- таблицю розмірів останньої розпізнаної сторінки у відповідності п. 3.7 та порівняльну діаграму;

- висновки.

До звіту в електронному вигляді додаються всі вихідні та підсумкові файли.

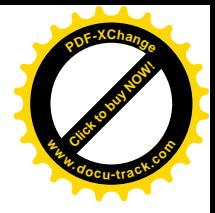

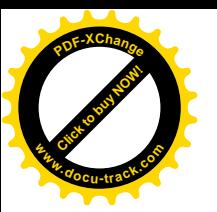

#### 4. Raniaнти завдань

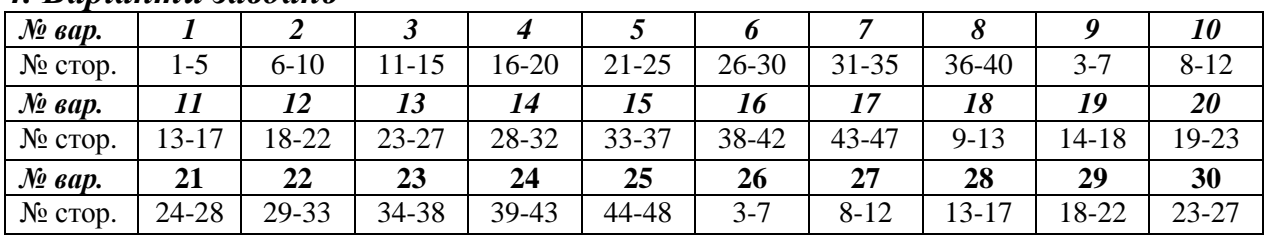

# Лабораторна робота №2

## **Вивчення пакетів мовного розпізнавання тексту** DragonNaturallySpeakingPersonalEdition 1.0 *і* Диктант 2.5

#### *1. Mema pobomu*

Вивчення інтерфейсу користувача й основних навичок роботи с пакетами мовного розпізнавання тексту DragonNaturallySpeakingPersonalEdition 1.0, Диктант 2.5, або аналогічних їм додатків («Горыныч» і т.п.).

#### $2.$  Постановка завдання

Виконати інсталяцію та деінсталяцію додатків мовного розпізнавання тексту, зробити тести аудіосистем, провести роботу з додатками Windows під керуванням мовних розпізнавачів.

## 3. *Програма роботи*

3.1. Ознайомитись з рекомендованою літературою та конспектом лекцій.

3.2. Зробити інсталяцію пакетів Dragon і Dictate.

3.3. Помістити ярлики додатків Natspeak і Voicebar на робочий стіл, а при необхідності й у меню Пуск за допомогою послідовності команд Пуск > На**стройка** > Панель задач и меню «Пуск» > Меню Пуск > Настроить > Доба- $\textbf{BMTL} > \textbf{O630p} > D\cdot\text{Dragon}$  Natspeak.exe >  $\textbf{Pa60444}$   $\textbf{CFT0J}$   $\textbf{a}60$   $\textbf{Hporpamml}$  >  $\Gamma$ <sub>**OTOBO** > **OK**.</sub>

3.4. Запустити додатки, ознайомитися з їхнім інтерфейсом користувача.

3.5. Зробити тести аудіосистеми робочої станції, необхідні для початку роботи з пакетами.

3.6. Для пакета Dragon здійснити мовне уведення обраного фрагмента тексту англійською мовою. При необхідності скорегувати уведений текст і зробити додаткове навчання розпізнавача за допомогою команд Tools > Train words ɚɛɨ **Tools** > **VOCabulary Builder**.

3.7. Для пакета Диктант за допомогою команд Голосовое меню > Возмож**ности** > Добавить слово зробити додаткове навчання для уведення обраного фрагмента тексту російською мовою за допомогою додатка **Блокнот** і голосове керування додатком Калькулятор. Запустити додаток Блокнот, Калькуля**тор** і провести роботу з ними під керуванням мовного розпізнавача Диктант.

3.8. По закінченні роботи зробити деінсталяцію пакета за допомогою додатка Uninstall або вручну.

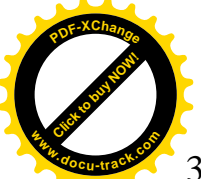

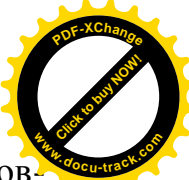

3.9. Якщо для виконання лабораторної роботи були обрані інші додатки мої

ного розпізнання тексту, виконати з ними аналогічні дії з п.  $3.2 - 3.8$ .

- 3.10. Звіт повинен містити:
- номер лабораторної роботи, її назву та мету;
- описи інтерфейсів додатків мовного розпізнавання тексту;
- копії екрану підчас виконання кожного пункту завдання з коментаріями до них:
- **ВИСНОВКИ**.

# Лабораторна робота №3

# *ȼɢɜɱɟɧɧɹɨɫɧɨɜɧɢɯɦɭɥɶɬɢɦɟɞɿɣɧɢɯɦɨɠɥɢɜɨɫɬɟɣ RAD ɫɟɪɟɞɨɜɢɳɚ Delphi*

#### *<i>1. Mema pobomu*

Вивчення основних компонентів RAD середовища Delphi для роботи із графічними, звуковими або відео даними, їхніх властивостей і методів.

## $2.$  Постановка завдання

Розробити додаток у середовищі Delphi відповідно до заданого варіанта. Налагодити та розв'язати задачу на ПЕОМ.

## 3. Програма роботи

- 3.1. Ознайомитись з рекомендованою літературою та конспектом лекцій.
- 3.2. Скласти програму розв'язання задачі мовою Object Pascal.
- 3.3. Набрати, відлагодити та розв'язати складену програму на ПЕОМ.
- 3.4. Звіт повинен містити:
- номер лабораторної роботи, її назву та мету;
- копії екранів із головною формою додатка, вікон роботи додатку;
- тексти основних оброблювачів мовою Object Pascal:
- **ВИСНОВКИ**.

До звіту в електронному вигляді додаються всі вихідні та підсумкові файли.

## 4. Варіанти завдань

Кожен студент вибирає варіант завдання за номером у списку групи.

Завдання. Розробити додаток для обробки і представлення даних:

1. Плавної зміни тону кольору форми по HSB моделі. Перехід від одного кольору до іншого повинен здійснюватися через заданий проміжок часу, обумовленого компонентом Timer.

2. Побудови на компоненті PaintBox графіка функції  $y=sin(x)/x$  ( $0 < x < 4\pi$ ). Додаток повинен включати компонент FontDialog для вибору кольорів, стилів і розмірів написів. Графік повинен виводитися в анімаційному режимі, обумовленому компонентом Timer.

3. Повної колірної інверсії і інверсії колірних складових зображення у форматі BMP. Лодаток повинен включати компоненти OpenPictureDialog,

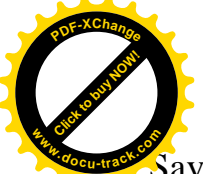

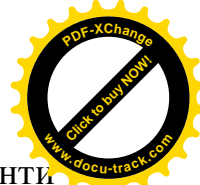

SavePictureDialog для завантаження й збереження зображення й компонент Radio Button i RadioGroup для вибору режиму інверсії.

4. Виділення колірних складових зображення у форматі ВМР. Додаток повинен включати компоненти OpenPictureDialog, SavePictureDialog для завантаженняй збереження зображення й компоненти Radio Button і RadioGroup для вибору виділюваної складової.

5. Пригнічення колірних складових зображення у форматі ВМР. Додаток повинен включати компоненти OpenPictureDialog, SavePictureDialog для завантаження й збереження зображення й компоненти Radio Button і RadioGroup для вибору складової, що пригнічується.

6. Формування зображення, дзеркального до заданого зображення. Додаток повинен включати компоненти OpenPictureDialog, SavePictureDialog для завантаженняй збереження зображення.

7. Формування зображення із прозорим (невидимим) кольором. Додаток повинен включати компоненти OpenPictureDialog, SavePictureDialog для завантаження й збереження зображення. Піксел зі зразком прозорого кольору повинен задаватися за допомогою миші.

8. Малювання за допомогою миші на компоненті PaintBox графічних примітивів: відрізка, прямокутника, еліпса, окружності. Додаток повинен містити компоненти Radio Button i RadioGroup для вибору типу примітива, що малюється.

9. Малювання за допомогою миші на формі відрізків. Додаток повинен забезпечувати вивід на форму розмічальної сітки із заданими кроками по осях і при необхідності забезпечувати прив'язку примітивів до розмічальної сітки. Для уведення значень кроків використати компоненти Edit, а для включення/вимикання режиму прив'язки компонент CheckBox.

10. Побудови на формі графіка функції  $y=(1-x^2)(x-2)$  (-2<x<2). Додаток повинен включати компоненти Radio Button і RadioGroup для вибору кольорів, стилів і розмірів написів та побудови осів координат. Графік повинен виводитися в анімаційному режимі, забезпечуваному компонентом Timer.

11. Побудови на формі анімаційної картинки обертання одного компонента Shape (еліпс) навколо іншого (коло). У процесі обертання повинні випадковим образом змінюватися властивості компонентів малювання Color i Width.

12. Побудови на формі компонента Shape з можливістю його масштабування й зміни властивостей Shape, Pen.Color, Pen.Style, Brush.Color, Brush.Style. Для установки коефіцієнта масштабування використати компонент Edit, для установки властивостей – компоненти ComboBox.

13. Заповнення компонента PaintBox примітивами випадкового розміру й кольору. Для вибору виду примітива (крапка, коло, квадрат) використати компонент ComboBox, а для установки розміру примітива Edit.

14. Виводу довільного фрагмента AVI кліпу за допомогою компонента Animate. Для визначення імені файлу, що відкривається, використати компонент OpenDialog, а установки номерів початкових, кінцевого кадрів і кількості повторень - компоненти Edit.

15. Побудови на формі графіка функції  $y=(x-1)sin(x)$  ( $-2\pi < x < 2\pi$ ). Додаток повинен містити компоненти компоненти Radio Button і RadioGroup для вибору ко-

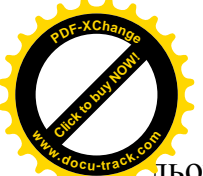

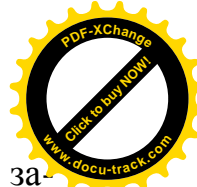

иьорів осей і графіка. Графік повинен виводитися в анімаційному режимі, за безпечуваному компонентом Timer.

16. Відтворення AVI, CDA, MID, WAV файлів (а для останнього типу й запису) за допомогою компонента MediaPlayer. Для визначення імені файлу, що відкривається, використати компонент OpenDialog, а для визначення типу медіа - при $c$ трою –  $ComboBox.$ 

17. Формування зображення, зменшеного в розмірах стосовно заданого зображення у форматі ВМР. Додаток повинен включати компоненти OpenPictureDialog, SavePictureDialog для завантаження й збереження зображення й компоненти Edit для уведення коефіцієнтів масштабування.

18. Формування зображення, збільшеного в розмірах стосовно заланого зображення у форматі ВМР. Додаток повинен включати компоненти OpenPictureDialog, SavePictureDialog для завантаження й збереження зображенняй компоненти Edit для уведення коефіцієнтів масштабування.

19. Циклічного почергового виводу на компонент Image через заданий проміжок часу, який обумовлюється компонентом Timer, послідовності метафайлів, визначених в компоненті Memo.

20. Побудови на формі графіка функції  $y=sin(exp(x))$  (-2<x<2). Додаток повинен включати компонент ColorDialog для вибору кольорів осей і графіка. Графік повинен виводитися в анімаційному режимі, забезпечуваному компонентом Timer.

21. Формування зображення, яскравість якого зменшена стосовно заданого зображення у форматі ВМР. Додаток повинен включати компоненти OpenPictureDialog, SavePictureDialog для завантаження й збереження зображенняй компонент Edit для уведення коефіцієнта масштабування.

22. Побудови на формі анімаційної картинки обертання одного компонента Shape навколо іншого. У процесі обертання повинні випадковим образом змінюватися властивості ShapeType і Color компонентів.

23. Формування зображення, інтенсивності колірних компонентів якого зменшені стосовно заданого зображення у форматі ВМР. Додаток повинен включати компоненти OpenPictureDialog, SavePictureDialog для завантаження й збереження зображення й компонент Edit для вибору коефіцієнтів масштабування.

24. Реалізацію інструмента пензель. Додаток повинен включати компоненти OpenPictureDialog, SavePictureDialog для завантаження й збереження зображен-H<sub>S</sub>.

25. Реалізацію інструмента піпетка. Додаток повинен включати компоненти OpenPictureDialog, SavePictureDialog для завантаження й збереження зображення, компонент Image для відображення зразка кольору і компоненти Label для виводу значень інтенсивностей RGB компонент кольору.

26. Реалізацію інструмента об'ємна піпетка. Додаток повинен включати компоненти OpenPictureDialog, SavePictureDialog для завантаження й збереження зображення, компонент Image для відображення зразка кольору, який є усередненим для заданої прямокутної області, що задається мишею, і компоненти Label для виводу значень інтенсивностей RGB компонент кольору.

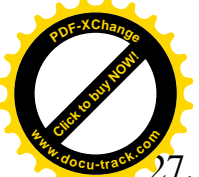

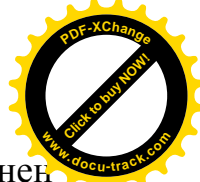

7. Перетворення кольорового зображення у монохромне. Додаток повинеї включати компоненти OpenPictureDialog, SavePictureDialog для завантаженняй збереження зображення.

28. Перетворення кольорового зображення у зображення, яке представлено у шкалі сірого. Додаток повинен включати компоненти OpenPictureDialog, SavePictureDialog для завантаження й збереження зображення.

29. Вирізки з наданого зображення прямокутного блока пікселів і подання його в укрупненому масштабі. Додаток повинен включати компоненти OpenPictureDialog, SavePictureDialog для завантаження й збереження зображення.

30. Повороту зображення квадратної форми на кут, кратний 45°. Додаток повинен включати компоненти OpenPictureDialog, SavePictureDialog для завантаженняй збереження зображення.

# Лабораторна робота №4

# *ȼɢɜɱɟɧɧɹɨɫɧɨɜɧɢɯ ɮɨɪɦɚɬɿɜɡɜɭɤɨɜɢɯɞɚɧɢɯɿɫɩɨɫɨɛɿɜɫɬɢɫɤɭ* uu*d*bpoвoгo звγкγ

# *<i>1. Mema pobomu*

Ознайомлення з основними форматами подання звукових даних, засобами їхньої конвертації, а також способами стиску цифрового звуку.

## $2.$  Постановка завдання

Записати звукові дані у додатку Звукозапись, зберегти файл, використовуючи різні варіанти кодеків; редагувати та додати до звукового файлу різноманітні ефекти; виконати перетворення форматів та проаналізувати дії.

# 3. Програма роботи

3.1. Ознайомитись з рекомендованою літературою та конспектом лекцій.

3.2. Використовуючи команди Windows **Пуск** > **Программы** > Стандарт**ные** > Звукозапись, стартувати додаток Звукозапись. Вивчити головне меню лолатка.

3.3. Записати звукові дані у вигляді розмови (наприклад контрольний рахунок, читання віршу або байки) і зберегти їх у файловому форматі WAV, використовуючи кодеки: PCM, IMA ADPCM, CCITT, DSP Group True Speech, GSM. Запис робити з мінімально можливою частотою дискретизації й розрядністю оцифровки, припустимої для даного кодека у варіанті моно. Для кодека РСМ також зробити запис у варіанті стерео для двох різних частот дискретизації й розрядностей оцифровки. Зафіксувати обсяги пам'яті, займані файлами, з різними варіантами кодеками й пронормувати їх на максимальний розмір. Зробити порівняльну діаграму обсягів отриманих результатів. Прослухати отримані файли й зафіксувати можливе падіння якості при деяких способах кодування.

3.4. Повторити дії п. 2, використовуючи в якості вихідних звукові дані у вигляді музики, записаної у форматі WAV.

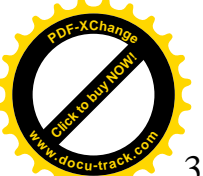

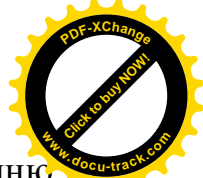

3.5. Вивчити основні можливості програми Звукозапись по редагуванню звукових даних і додаванню у звукозапис спецефектів. Використовуючи файли, отримані в п.2,3 створити звукові файли зі зміненою швидкістю, гучністю, додаванням луни, що містять накладені й послідовно звучну музику й мову.

3.6. Iнсталювати плеєр JetAudio і конвертори звукових форматів MPEG Encoder, MIDtoWAV ефектів, або аналогічні додатки.

3.7. Використовуючи програму MPEG Encoder (або аналогічний йому конвертор), перетворити один з отриманих файлів з формату WAV у формат MP3. Зафіксувати обсяг отриманого файлу. Відтворити його за допомогою плеєра JetAudio (або аналогічного йому плеєра).

3.8. Використовуючи в якості вихілних звукові дані у вигляді музики, записаної у форматі MIDI і програму MIDtoWAV (або аналогічну йому програму), перетворити їх у формат WAV. Зафіксувати обсяг отриманого файлу. Відтворити його за допомогою аудіоплеєра (JetAudio, ін.).

3.9. Звіт повинен містити:

- номер лабораторної роботи, її назву та мету;
- описи інтерфейсів використаних у роботі додатків;
- копії екрану підчас виконання кожного пункту завдання з коментаріями до них:
- порівняльні діаграми;
- **ВИСНОВКИ**.

До звіту в електронному вигляді додаються всі вихідні та підсумкові файли.

# Лабораторна робота №5

# $B$ ивчення пакетів обробки аудіоданих

#### *<i>1. Mema pobomu*

Вивчення інтерфейсу користувача та набуття основних навичок роботи зі звуковим редактором CoolEditPro 1.0 і секвенсором SoundClub 2.0 (або аналогічних пакетів обробки аудіоданих).

#### $2.$  Постановка завдання

Виконати інсталяцію та деінсталяцію необхідних додатків, створити партитуру, виконати редагування фонограми, мікшування сигналів та їх очищення.

## 3. *Програма роботи*

3.1. Ознайомитись з рекомендованою літературою та конспектом лекцій.

3.2. Виконати інсталяцію пакетів CoolEditPro 1.0 і SoundClub 2.0 (або аналогічних їм долатків).

3.3. Запустити додатки, ознайомитися з їхнім інтерфейсом користувача.

3.4.Для секвенсора SoundClub створити партитуру, що включає по одному голосу духового, ударного й струнного інструментів. Прослухати партитуру й зберегти її у форматах SN2, MOD, WAV. Порівняти обсяги отриманих звукових файлів, результати зафіксувати у вигляді діаграми.

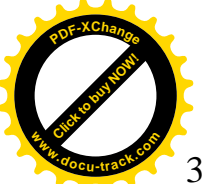

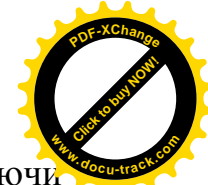

3.5.Для звукового редактора CoolEditPro зробити наступні дії, зберігаючі отримані фонограми в окремих файлах у форматі WAV:

- записати звукові дані у вигляді мови (наприклад контрольний рахунок). Застосувати до них найпростіші прийоми редагування фонограми (видадення частини фонограми, копіювання в буфер, вставка з буфера в інше місце, лінійне посилення) і звукові ефекти (обертання фонограми в часі, додавання луни);
- використовуючи в якості вихідних звукові дані у вигляді музики, записаної у форматі WAV, зробити додавання до них і мікшування з ними мовних даних;
- згенерувати сигнал, що включає основну гармоніку із частотою 1000 Гц, а також рівні по амплітуді другу й третю гармоніки. Переглянути тонку часову структуру отриманого сигналу й зробити його спектральний аналіз;
- згенерувати білий, рожевий, коричневий шуми й зробити їхній спектральний аналіз:
- змікшувати генерований сигнал з рівним по тривалості білим шумом, переглянути тонку часову структуру й зробити спектральний аналіз отриманої фонограми;
- зробити очищення сигналу від шуму з використанням фільтра на основі швидкого перетворення Фур'є, графічного й параметричного еквалайзерів. Зробити висновок про ефективність пригнічення шуму різними способами.
- 3.6. Звіт повинен містити:
- номер лабораторної роботи, її назву та мету;
- описи інтерфейсів використаних у роботі додатків;
- копії екрану підчас виконання кожного пункту завдання з коментаріями до них:
- зазначені порівняльні діаграми;
- **ВИСНОВКИ**.

До звіту в електронному вигляді додаються всі вихідні та підсумкові файли.

# Лабораторна робота №6

# **Вивчення програм для роботи з відеоданими**

# 1. Mema po<sub>bomu</sub>

Вивчення інтерфейсу користувача й основних навичок роботи з відеоредактором MPEGVCR 3.00 (або аналогічного йому) і засобів перетворення файлових форматів відеоданих.

# $2.$  Постановка завдання

Виконати інсталяцію та деінсталяцію необхідних додатків, виконати конвертування відеофайлів, створити відеофільм.

# 3. Програма роботи

3.1. Ознайомитись з рекомендованою літературою та конспектом лекцій.

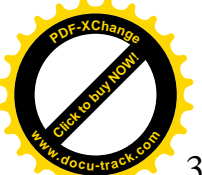

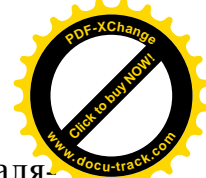

3.2. Переписати з папок MPG1VCR 3.0, Encoders, Data\_files сервера інсталя тор відеоредактора MPEGVCR 3.00, конвертори AVI2MPEG1 1.4, MPEG2AVI 0.14, кілька відеофайлів у форматах AVI, MPEG та аудіофайл у форматі MP3 (можливе використання інших аналогічних відеоредакторів і конверторів та довільних відео та аудіофайлів).

3.3. З використанням конверторів зробити конверсію одного файла у форматі AVI у формат MPEG і файла у форматі MPEG у формат AVI. В останньому випадку провести стиск відеокомпоненти з використанням всіх кодеков, що підтримуються конвертором. Дослідити залежність обсягу одержуваного файлу від формату й кодека, скласти порівняльну діаграму.

3.4. Зробити інсталяцію пакета MPEGVCR 3.00 або аналогічного відеоредактора. Ознайомитися з його інтерфейсом користувача.

3.5. З використанням відеоредактора створити змістовний відеофільм, який міститиме:

- назву;
- відеокліп, що складатиметься не менш як з трьох різноманітних відеофайлiв:
- звуковий супровід, що міститиме не менше трьох аудіофайлів;
- різноманітні ефекти та переходи кадрів:
- титри.

3.6. Отриманий фільм зберегти в окремий файл у форматі AVI.

- 3.7. Звіт повинен містити:
- номер лабораторної роботи, її назву та мету;
- описи інтерфейсів використаних у роботі додатків;
- копії екрану підчас виконання кожного пункту завдання з коментаріями до них:
- зазначені порівняльні діаграми;
- **ВИСНОВКИ**.

До звіту додаються вихідні відео та аудіофайли, а також підсумковий фільм.

# **Лабораторна робота №7**

# Створення мультимедійних презентацій за допомогою додатку *MS Power Point*

## *1. Mema pobomu*

Вивчення інтерфейсу користувача й основних навичок роботи з офісним додат-**KOM Microsoft Power Point.** 

## $2.$  Постановка завдання

Створити мультимедійну презентацію аналітично заданої поверхні згідно обраного варіанта.

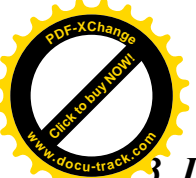

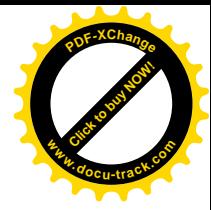

#### $\boldsymbol{\Pi}$ рограма роботи

3.1. Ознайомитись з рекомендованою літературою та конспектом лекцій.

3.2. Використовуючи засоби додатка Microsoft Power Point створити мультимедійну презентацію, яка повинна мати:

- титульний слайд;
- текстовий та математичний опис поверхні, зроблений з анімаційними ефектами:
- статичне зображення графіка функції та анімаційне зображення поверхні функції, що створені за допомогою математичного пакету MathCad, і відображені у вигляді малюнка та відеокліпа відповідно;
- слайд із відомостями про розроблювача презентації;
- підсумковий слайд;
- єдиний шаблон оформлення всіх слайдів презентації;
- довільно вибрані відеоефекти переходу між слайдами;
- анімацію об'єктів кожного слайда;
- кнопки керування режимом перегляду слайдів;
- звукове супроводження презентації. В варіантах з непарними номерами звукове супроводження робиться до презентації в цілому, а з парними номерами до кожного слайду окремо. Всі об'єкти додаються до презентації за допомогою проникнення або зв'язування;

3.3. Підготувати два варіанта показу презентации – автоматичний показ зі зміною слайдів за часом і керований користувачем показ.

3.4. Звіт повинен містити:

- номер лабораторної роботи, її назву та мету;
- $-$  опис інтерфейсу додатку Microsoft Power Point;
- опис структури презентації в цілому та кожного слайду окремо;
- роздруківку або ескізи зображень слайдів;
- висновки.

До звіту в електронному вигляді додаються всі вихідні та підсумкові файли.

# 4. Варіанти завдань

Кожен студент вибирає варіант завдання за номером у списку групи. Рівняння поверхні:

1. 
$$
z = \frac{x^2}{a^2} + \frac{y^2}{b^2} -10 \le x \le 10
$$
  
\n2.  $z = \sqrt{R^2 - \frac{x^2}{a^2} - \frac{y^2}{b^2} -10 \le x \le 10}$   
\n3.  $z = \sin(ax)\cos(by)$   
\n $-10 \le x \le 10$   
\n4.  $z = \sin(ax) + \cos(by)$   
\n $-10 \le y \le 10$   
\n5.  $z = |\sin(ax) + \cos(by)|$   
\n $-10 \le x \le 10$   
\n6.  $z = |\sin(ax)\sin(by)|$   
\n $-10 \le x \le 10$   
\n $-10 \le x \le 10$   
\n $-10 \le y \le 10$   
\n6.  $z = |\sin(ax)\sin(by)|$   
\n $-10 \le x \le 10$   
\n $-10 \le y \le 10$ 

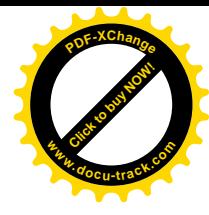

$$
7. z = \sin^2(ax)\cos^2(by) \frac{-10 \le x \le 10}{-10 \le y \le 10}
$$

9.

**<sup>P</sup>DF-XChang<sup>e</sup>**

$$
z = \cos^2(ax)\sin(by) \begin{cases} -10 \le x \le 10\\ -10 \le y \le 10 \end{cases}
$$
 10. 
$$
z = \sin(ax) + \cos(by) \begin{cases} -10 \le x \le 10\\ -10 \le y \le 10 \end{cases}
$$

11. 
$$
z = ch(ax) + sh(by)
$$
  
\n
$$
-4 \le x \le 4
$$
\n
$$
-4 \le y \le 4
$$
\n12.  $z = ch(ax)sh(by)$   
\n
$$
-4 \le y \le 4
$$
\n
$$
-4 \le x \le 4
$$
\n
$$
-4 \le x \le 4
$$
\n
$$
-4 \le y \le 4
$$
\n13.  $z = th(ax)th(by)$   
\n
$$
-4 \le y \le 4
$$
\n
$$
14. z = \exp(\sin(ax))\exp(\cos(by))
$$
\n
$$
-10 \le y \le 10
$$

15. 
$$
z = \ln(1 + ax^2)\ln(1 + by^2) \begin{cases} -10 \le x \le 10 \\ -10 \le y \le 10 \end{cases}
$$

17. 
$$
z = \frac{ax^2 - bxy + a}{(1 + x^2y^2)} -10 \le y \le 10
$$

19. 
$$
z = \frac{by^2 - a|xy|}{(1+|xy|)} -10 \le x \le 10
$$

16. 
$$
z = \frac{ax^3 + by^2 + bx - a}{(1 + ax^2)(1 + by^2)} -10 \le x \le 10
$$

8.  $z = \cos^2(ax)\sin(by)$   $-10 \le x \le 10$ 

 $10 \le y \le 10$ 

*y*

 $10 \le y \le 10$ 

 $-10 \le y \le$ 

*y*

*x*

 $-10 \leq x \leq$ 

 $-10 \le y \le$ 

18. 
$$
z = \frac{ax^2 - bxy + a}{(1 + x^2y^2)} -10 \le x \le 10
$$

20. 
$$
z = \frac{x^2}{a^2} - \frac{y^2}{b^2} \quad -10 \le x \le 10
$$

21. 
$$
z = \sqrt{\frac{x^2}{a^2} + \frac{y^2}{b^2}} -10 \le x \le 10
$$
  
22.  $z = \sqrt{\frac{x^2}{a^2} + \frac{y^2}{b^2} - R^2} -10 \le x \le 10$   
23.  $z = \sqrt{\frac{x^2}{a^2} + \frac{y^2}{b^2} - R^2} -10 \le x \le 10$ 

23. 
$$
z = \sqrt{R^2 - \frac{x^2}{a^2} - \frac{y^2}{b^2}} - 10 \le x \le 10
$$
  
24.  $z = \sqrt{\sin(ax) + \cos(by)} - \frac{10 \le x \le 10}{-10 \le y \le 10}$ 

25. 
$$
z = th(ax)th(by)
$$
  $\begin{cases} -4 \le x \le 4 \\ -4 \le y \le 4 \end{cases}$  26.  $z = ch(ax) + sh(by)$   $\begin{cases} -4 \le x \le 4 \\ -4 \le y \le 4 \end{cases}$ 

27. 
$$
z = \sin(ax) + \cos(by) \begin{cases} -10 \le x \le 10 \\ -10 \le y \le 10 \end{cases}
$$
  
28.  $z = \ln(1 + ax^2) \ln(1 + by^2) \begin{cases} -10 \le x \le 10 \\ -10 \le y \le 10 \end{cases}$   
29.  $z = \cos^2(ax)\sin(by) \begin{cases} -10 \le x \le 10 \\ 10 \le x \le 10 \end{cases}$   
30.  $z = |\sin(ax)\sin(by)| \begin{cases} -10 \le x \le 10 \\ -10 \le x \le 10 \end{cases}$ 

 $10 \le y \le 10$ 

 $-10 \le y \le$ 

*y*

# Лабораторна робота №8

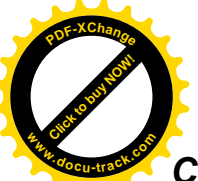

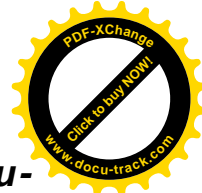

# **Створення фільмів за допомогою авторської системи мульти** *ɦɟɞɿɚ Macromedia Flash*

# *<i>1. Mema pobomu*

Вивчити основні можливості авторської системи на основі часової шкали Macromedia Flash для створення анімації Web- сторінок Інтернету.

## $2.$  Постановка завдання

За допомогою авторської системи мультимедіа Macromedia Flash створити базовий HTML – документ та його мультимедійні аплети у вигляді відеокліпів в форматах AVI, SWF та анімованого GIF.

## 3. *Програма роботи*

- 3.1. Ознайомитись з рекомендованою літературою та конспектом лекцій.
- 3.2. Згідно з заданим варіантом за допомогою додатка *Macromedia Flash* виконати анімацію вказаних в табл. 1 об'єктів. Якщо вказаний об'єкт не піллається заланому вилу анімації, його треба поперелньо перетворити а об'єкт необхідного типу. Для екземплярів символів типа MovieClip заданий вид анімації повинен бути визначений всередині символу. Для екземплярів символів типа MovieClip заданий вид анімації повинен бути визначений всередині символу. Для варіантів 1 – 15 створити кадровану анімацію, а для варіантів  $16 - 30$  – покрокову.
- 3.3. Виконати з анімованим зображенням долаткові вимоги, вказані у табл. 1.
- 3.4. Зберегти мультимедійний додаток в форматах AVI, SWF та анімованого GIF.
- 3.5. Звіт повинен містити:
- номер лабораторної роботи, її назву та мету;
- описи інтерфейсів використаних у роботі додатків;
- копії екрану підчас виконання кожного пункту завдання з коментаріями до них:
- **ВИСНОВКИ**.

До звіту додаються вихідні відеофайли.

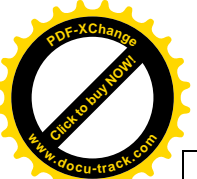

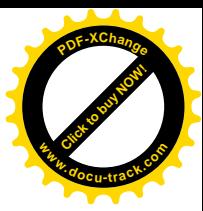

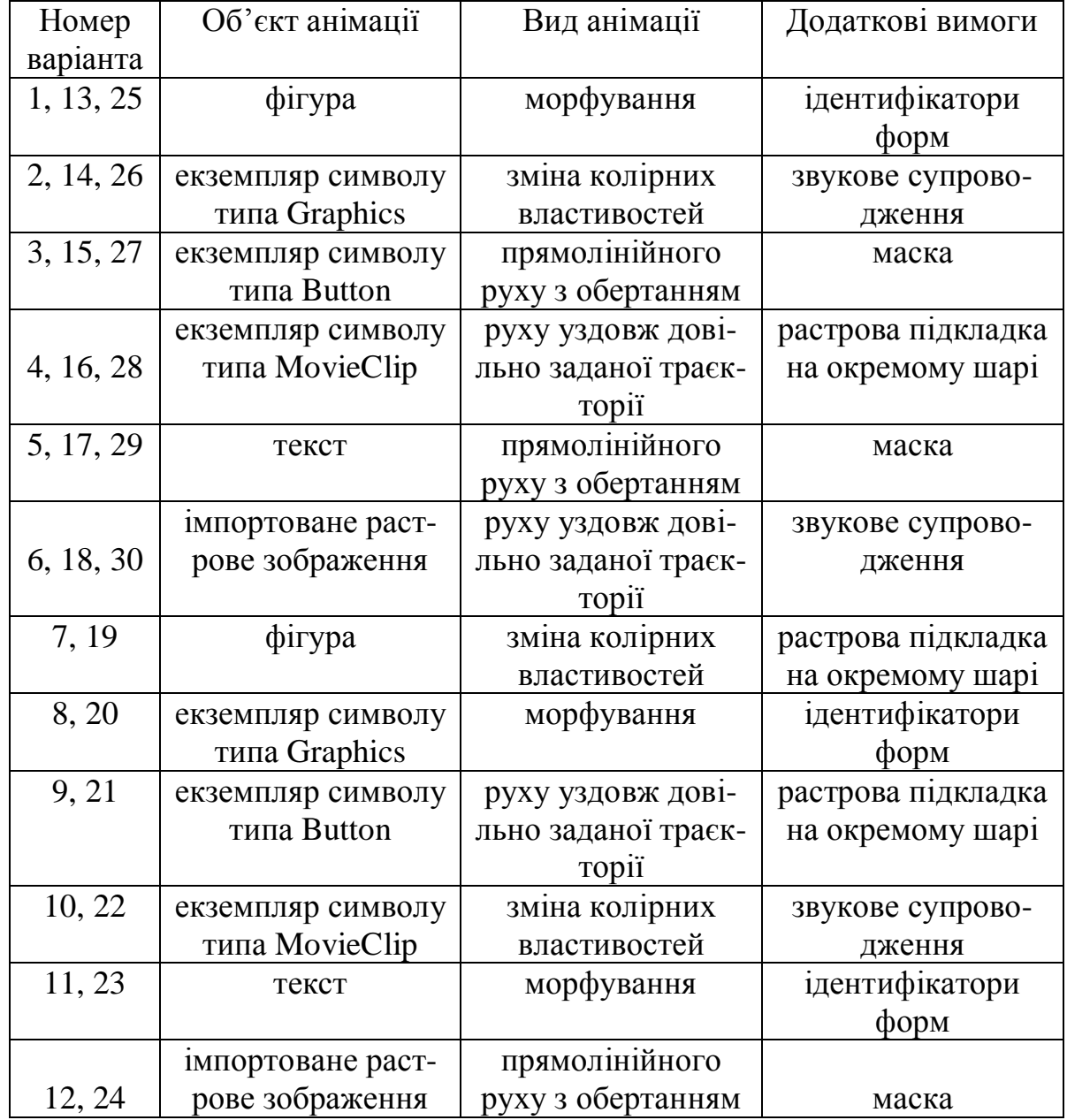

#### Рекомендована література

1. Кречман Д.Л., Пушков А.И. Мультимедиа своими руками. СПб. БХВ Санкт-Петербург, 1999. – 528 с., ил.

2. Кинтцель Т. Руководство программиста по работе со звуком. М.: ДМК Пресс, 2000 – 432 с., ил.

3. Фаронов В.В. Delphi 5. Учебный курс. — М.: «Нолидж», 2000. 608 с., ил.

4. Панкратова Т. Flash 5. Учебный курс. — СПб.: Питер, 2002. —368 с., ил.

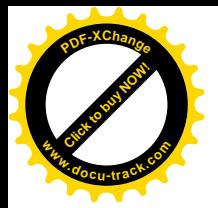

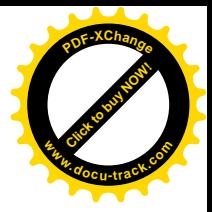

Упорядники: Ахметшина Людмила Григорівна **Трусов Валерій Олександрович Удовік** Ірина Михайлівна **Шевцова** Ольга Сергіївна

# МЕТОДИЧНІ РЕКОМЕНДАЦІЇ ТА ІНДИВІДУАЛЬНІ ЗАВДАННЯ ДО ВИКОНАННЯ ЛАБОРАТОРНИХ ТА КОНТРОЛЬНИХ РОБІТ З ДИСЦИ-ПЛІНИ «ЗАСОБИ МУЛЬТИМЕДІА В НОВИХ ІНФОРМАЦІЙНИХ ТЕХНО-ЛОГІЯХ» ДЛЯ СТУДЕНТІВ СПЕШАЛЬНОСТІ 7.050101 ДЕННОГО ТА ЗАОЧНОГО ВІДДІЛЕННЯ

Редактор

Підписано до друку \_\_\_\_\_\_\_\_\_\_ . Формат 30х42/4. Папір офсетний. Різографія. Умовн. друк. арк. \_\_ . Обл-вид. арк. \_\_ . Тираж 100 прим. Зам. № \_\_\_.

Державний вищий навчальний заклад Національний гірничий університет 49005. м. Дніпропетровськ, просп. К. Маркса, 19.